# Kensho Technologies Wikipedia Edit-a-thon

**Presented with support from Wikimedia DC** 

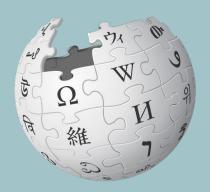

**September 21, 2021** 

### Wikimedia DC

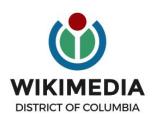

Wikimedia DC is the regional outreach organization for Wikipedia and the other projects of the Wikimedia Foundation. Our mission is to promote participation in Wikimedia projects in Washington, DC, Maryland, Virginia, West Virginia, Delaware and throughout the United States.

Ariel Cetrone - Institutional Partnerships Manager Wikipedia Username: @Ariel Cetrone (WMDC) WikimediaDC.org

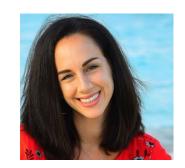

## **Today's Objectives and Goals**

### **Attendees will:**

• Learn how to edit existing Wikipedia articles and create new ones

### With the goal of:

Improving the articles on today's work list

# Event Management Tools

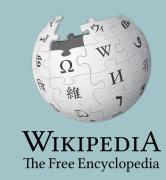

# **Event Management Tools: Links in Chat**

| Wiki Event Page                                                                                                    | Event Dashboard                                                                                                    | Google Sheet                                                                                            |
|----------------------------------------------------------------------------------------------------|----------------------------------------------------------------------------------------------------|----------------------------------------------------------------------------------------------------|
| <ul> <li>Wikimedia page that includes:</li> <li>links to Wikipedia policies, practices, tools</li> <li>today's article work list</li> <li>useful sources</li> <li>step-by-step editing instructions</li> <li>today's slide deck</li> <li>The page will remain live and accessible after the event.</li> </ul> | <ul> <li>Allows editors to indicate edit-a-thon participation</li> <li>Tracks editing progress</li> <li>Available via a link on the event page and in the chat</li> </ul> | <ul> <li>Shared sheet used to:</li> <li>reserve articles</li> <li>help prevent cross-editing</li> </ul> |
|                                                                                                    |                                                                                                    | 5                                                                                                    |

### **Event Page**

- Use link in chat or enter WP:Kensho into the Wikipedia search bar
- 2. Bookmark this page

Kensho Technologies Impact-a-thon: Wikipedia Edit-a-thon presented with support from Wikimedia DC

When

September 21, 2021

Registration

Private

**Event Dashboard** 

Go to the Dashboard &

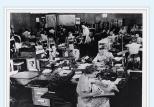

Shortcut WP:Kensho

U.S. Army Signals Intelligence Service cryptologists at work at Arlington Hall, Virginia circa 1943

### **Outreach Dashboard**

- 1. Use link in chat
- 2. Existing editors select 'log in', new editors select 'sign up''

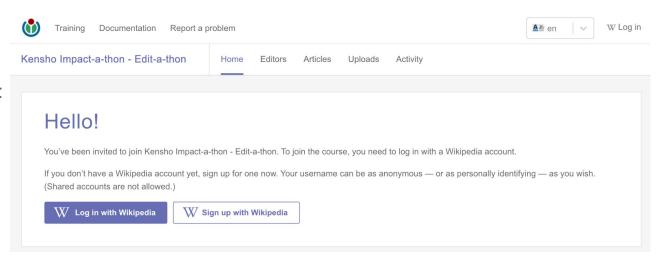

### **Google Sheet**

- 1. Add username next to desired article
- 2. Create or edit article
- 3. Remove when done

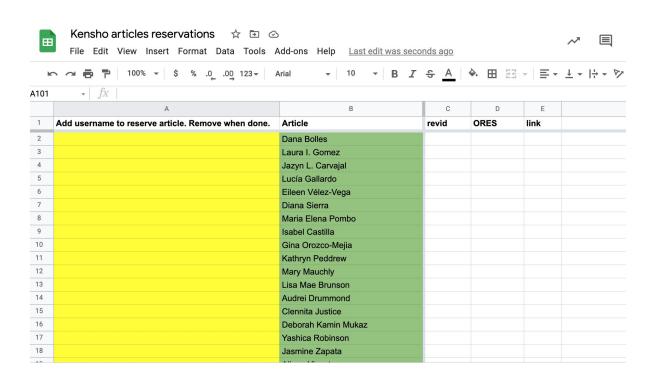

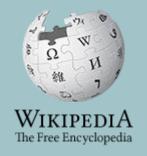

# Wikipedia

What exactly is it, anyway???

Wikimedia, is the global community of contributors to Wikimedia Foundation projects. The movement was created around Wikipedia's community, and has since expanded to the other Wikimedia projects.

# Wikimedia

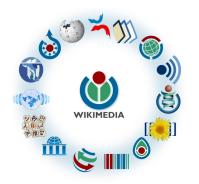

- Wikipedia, a web-based encyclopedia
- Wiktionary, a dictionary
- Wikibooks, educational textbooks
- Wikinews, news articles
- Wikiquote, a collection of quotations
- Wikisource, a library of source texts and documents
- Wikiversity, educational material

- Wikivoyage, a travel guide
- Wikispecies, a taxonomic catalogue of species
- Wikimedia Commons, a data repository of media like images, videos and sounds.
- Wikidata, a common source
   of data, also accessible by
   the other projects

# What is Wikipedia?

Wikipedia is a multilingual, web-based, free encyclopedia based on a model of openly editable content. It is the largest and most popular general reference work on the Internet. [Wikipedia] is supported by the Wikimedia Foundation, a non-profit organization which operates on money it receives from donors.

From Wikipedia (en)

## Wikipedia: the 21st-century encyclopedia

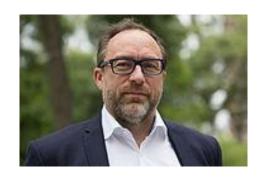

"Imagine a world in which every single person on the planet is given free access to the sum of all human knowledge. That's what we're doing."

-Jimmy Wales, co-founder, Wikipedia

### **About us**

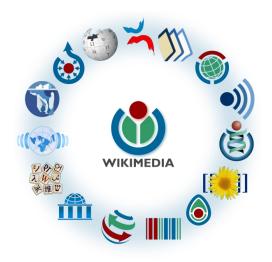

Free as in beer, Free as in freedom ... gratis et libre

Created and edited by volunteers

Overseen by nonprofit Wikimedia Foundation

All edits and versions recorded forever (revision history)

6+ million articles, 280+ languages

### Free...

All content freely licensed without restrictions

Creative Commons Attribution Sharealike or Public Domain

Written content or image/video/audio uploads

Wikimedia Commons - multimedia repository commons.wikimedia.org

Commercial re-use is absolutely allowed. Google, publishers...

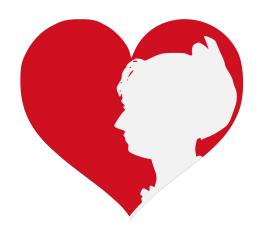

## Wikipedia Statistics

Total page views, August '21

• English Wikipedia: 10B

All Wikipedias: 20B

5 million edits (En)

2 million edited pages (En)

Active editors (5 edits/month): 34K (En)

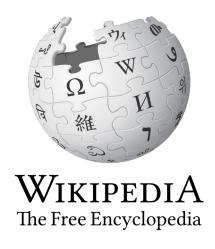

# Wikipedia Basics, Policies, and Oversight

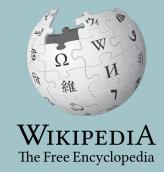

### Wiki

- A website where anyone can edit any page at any time
- Meant to be "quick"
- Remembers all versions (nothing ever destroyed)
- Hyperlinks between pages

## Wikipedia: Five Pillars

- Wikipedia is an encyclopedia
- Wikipedia is written from a neutral point of view
- Wikipedia is free content that anyone can use, edit, and distribute
- Wikipedia's editors should treat each other with respect and civility
- Wikipedia has no firm rules

**WP:Pillars** 

## Wikipedia Policies

- Neutral Point of View written so all sides can agree (WP:POV)
- Notability significant independent sources -> importance (WP:N)
- Verifiability Using reliable sources to reference information (WP:V)
- No original research point to existing scholarship (WP: NOR)
- Assume good faith start with congenial spirit (WP:GF)
- Conflicts of interest disclose and abide by terms of service (WP:COI)

## Wikipedia: Reliable sources

Articles should be based on reliable, published sources. If no reliable sources can be found on a topic, an article should not exist.

### Reliable sources

per WP guidelines

- Published scholarship (print or online)
- News organizations
- Vendor and e-commerce sources (Can be used to verify awards won, album length, etc.)
- Biased or opinionated sources (Only when trying to report the existence of one side of a topic, debate, etc.)

### Unreliable sources

per WP guidelines

- Questionable sources. (Those with a poor reputation for checking the facts or with no editorial oversight)
- Self-published sources including websites\*
- Primary sources\*
- Social media sites including Linkedin

<sup>\*</sup> These can be added to external links section, but should not be cited

# **Article Quality Assessment**

| All rated articles by quality and importance |            |         |         |           |           |           |  |
|----------------------------------------------|------------|---------|---------|-----------|-----------|-----------|--|
|                                              | Importance |         |         |           |           |           |  |
| Quality                                      | Тор        | High    | Mid     | Low       | ???       | Total     |  |
| <b>★</b> FA                                  | 1,367      | 2,170   | 2,109   | 1,464     | 168       | 7,278     |  |
| ★ FL                                         | 160        | 598     | 661     | 602       | 104       | 2,125     |  |
| <b>(A) A</b>                                 | 286        | 599     | 749     | 484       | 88        | 2,206     |  |
| ⊕ GA                                         | 2,649      | 6,070   | 12,137  | 14,488    | 1,716     | 37,060    |  |
| В                                            | 14,121     | 27,225  | 43,432  | 42,358    | 17,154    | 144,290   |  |
| С                                            | 13,828     | 42,716  | 102,161 | 177,465   | 66,752    | 402,922   |  |
| Start                                        | 18,396     | 86,562  | 367,500 | 1,169,090 | 373,528   | 2,015,076 |  |
| Stub                                         | 4,467      | 32,387  | 274,144 | 2,417,103 | 869,038   | 3,597,139 |  |
| List                                         | 4,030      | 14,528  | 44,236  | 138,119   | 76,071    | 276,984   |  |
| Assessed                                     | 59,304     | 212,855 | 847,129 | 3,961,173 | 1,404,619 | 6,485,080 |  |
| Unassessed                                   | 120        | 519     | 1,984   | 16,450    | 437,768   | 456,841   |  |
| Total                                        | 59,424     | 213,374 | 849,113 | 3,977,623 | 1,842,387 | 6,941,921 |  |

# Wikipedia's Gender Gap

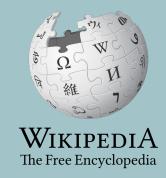

# The "Average" Wikipedian

The common characteristics of average Wikipedians inevitably color the content of Wikipedia. The average Wikipedian on the English language Wikipedia is:

- 1. white
- 2. male
- 3. technically inclined
- 4. formally educated
- 5. an English speaker (native or non-native)
- 6. aged 15-49
- 7. from a majority-Christian country
- 8. from a developed nation
- 9. from the Northern Hemisphere
- 10. likely employed as a white-collar worker or enrolled as a student rather than being employed as a blue-collar worker

# Content gender gap? Make the invisible visible

### Percentage of women's biographies:

| November 2014                 | September 2021                |
|-------------------------------|-------------------------------|
| 15%                           | 19.06%                        |
| English language<br>Wikipedia | English language<br>Wikipedia |

## Featured articles - History biographies (A-H)

Abu Nidal

Samuel Adams

Alciviades

William T. Anderson

Harriet Arbuthnot

Elias Ashmole

Aspasia

Alice Ayers

Alexis Bachelot

Ramon Emeterio Betances

Blackbeard

James G. Blaine

Stede Bonnet

Daniel Boone

Carsten Borchgrevink

James Bowie
Joel Brand

Issac Brock

William Spiers Bruce

Guy Burgess

Henry Cornelius Burnett

Pedro Alvares Cabral

William Calcraft

**Robert Catesby** 

Charles I of Anjou

Charles Carroll

Choe Bu

Clarence 13X

Cleopatra

Death of Cleopatra

Olga Constantinova of Russia

William Cooley

William Cragh

Tom Crean

Jefferson Davis

Clement Blair Peach

**Demosthenes** 

Joseph Desha

Charles Duke

**Epaminondas** 

Hiram Wesley Evans

Guy Fawkes

Anne Frank

Pain fitzJohn

James Garrard

Jacob Gens

Nicolo Giraud

Simon Hatley

Richard Hawes

Elwood Haynes

Thomas C. Hindman

### Featured articles - History biographies (A-H)

Harriet Arbuthnot

Aspasia Alice Ayers

Anne Frank

Cleopatra
Death of Cleopatra
Olga Constantinova of Russia

### Representation matters

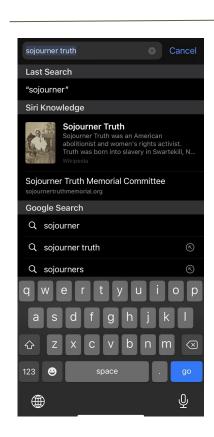

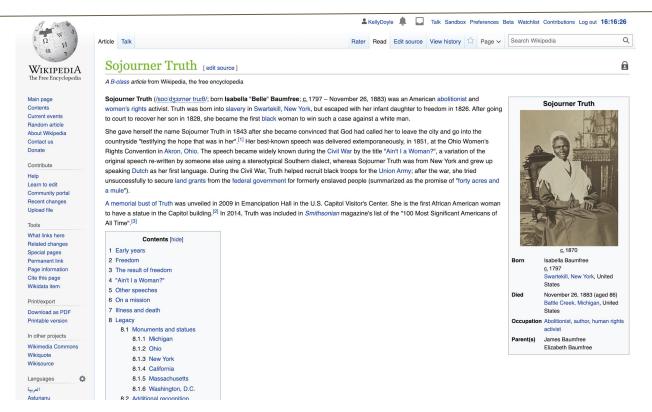

# **Additional Challenges**

### Barriers to article creation include:

- Lack of access to editing training
- Limited secondary sources due to limited coverage of women's accomplishments
- Absence of freely-licensed images

### Solutions include:

- Increasing outreach to new editors through workshops and edit-a-thons
- Publishing verifiable information about women from all eras
- See Project Rewrite

# **Article Anatomy**

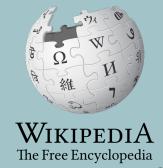

# Sample Article

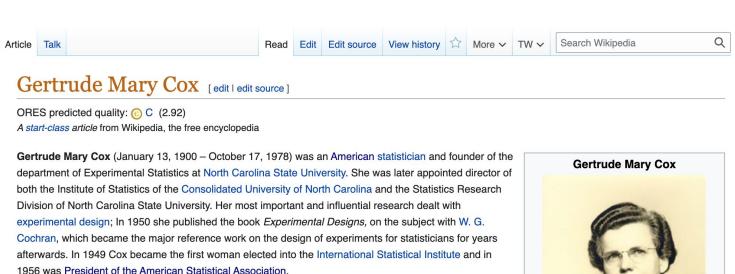

#### Contents [hide]

- 1 Early life and education
- 2 Academic career
- 3 Book
- 4 Recognition
- 5 References
- 6 External links

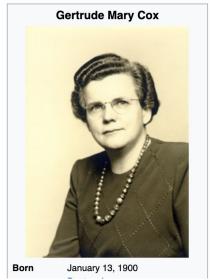

## Article talk page

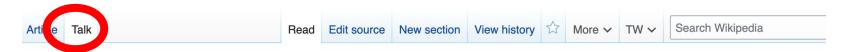

### Talk:Gertrude Mary Cox [edit source]

From Wikipedia, the free encyclopedia

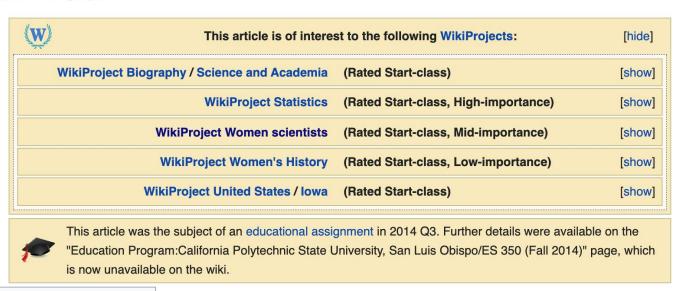

# **Article Sections: Lead Paragraphs and infoboxes**

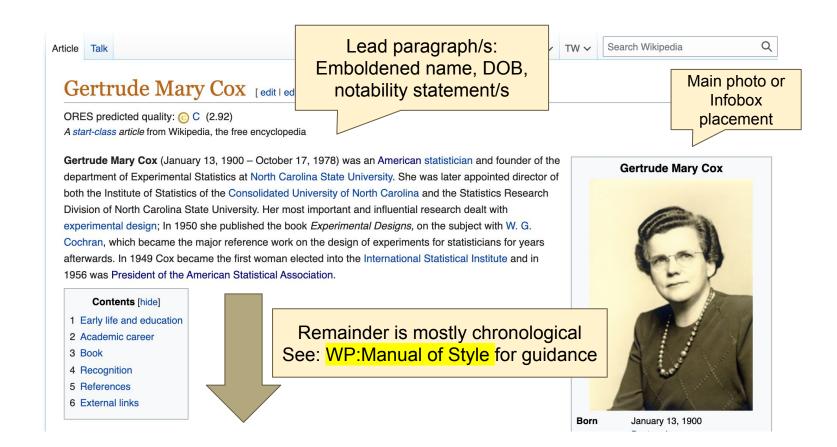

### **Article Sections: References**

### Academic career [edit | edit | source]

In 1939 Cox was appointed assistant professor of statistics at lowa State Co ege. [4] 1940 Cox was appointed professor of statistics at North Carolina State College (now North Carolina State University) at Raleigh. There she headed the new department of Experimental Statistics, the first female head of any department at this institution. [3] In 1945 she became director of the Institute of Statistics of the Consolidated University of North Carolina, and the Statistics Research Division of the North Carolina State College which was run by William Gemmell Cochran. In the same year of 1945 Cox became the editor of *Biometrics Bulletin* and of *Biometrics* and she held this editorship for 10 years. When prolific statistician and eugenicist Ronald Fisher founded the International Biometric Society in 1947, Cox was one of the founding members. [4]

### References [edit | edit source]

- 1. Anderson, Richard L (1990), *Gertrude Mary Cox, 1900-1978: A Biographical Memoir* (PDF), National Academies Press, archived from the 2015-03-26, retrieved 2018-04-25
- 2. ^ a b c Riddle, Larry (2014), Biographies of Women Mathematicians: Gertrude Mary Cox 4, Agnes Scott College, retrieved 2018-04-25
- <sup>2</sup> A <sup>a b c</sup> Wayne, Tiffany K. (2011). American women of science since 1900. Santa Barbara, Calif.: ABC-CLIO. pp. 324–325. ISBN 97815988415
- 4. ^ b c Bailey, Martha J. (1994). *American Women in Science* . Santa Barbara: ABC-CLIO. p. 72 . ISBN 0-87436-740-9.

### Additional Sections

#### External links [edit dit source]

- Gertrude Mary Commection, 1918-1983 
   ☐ (North Carolina State University Libraries)
- "Gertrude Cox", Biographies of Women Mathematicians 
   Agnes Scott College
- Guide to the Gertrude Cox Letters to Julie McVay 1963-1971 

  ☐
- MacTutor biography
- ASA: Gertrude M. Cox ☑
- NC State University Gertrude Cox Award ☑

This article incorporates material from Gertrude Cox on PlanetMath, which is licensed under the Creative Commons Attribution/Share-Alike License.

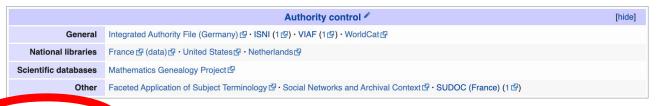

Categories (+<sup>+</sup>): 1900 bit s (-) (±) | 1978 deaths (-) (±) | American statisticians (-) (±) | 20th-century American mathematicians (-) (±) | American women mention and attains (-) (±) | Women statisticians (-) (±) | 20th-century American women scientists (-) (±) | Fellows of the Institute of Mathematical Statistics (-) (±) | Presidents of the American Statistical Association (-) (±) | Members of the United States National Academy of Sciences (-) (±) | Institute of Mathematical Statistics (-) (±) | Presidents of the American Statistical Association (-) (±) | Members of the United States National Academy of Sciences (-) (±) | Institute (-) (±) | People from Raleigh, North Carolina (-) (±) | People from Perry, Institute (-) (±) | People from Perry, Institute (-) (±) | UC Berkeley College of Letters and Science alumni (-) (±) | 20th-century women mathematicians (-) (±) | (+)

# Logging in to Wikipedia

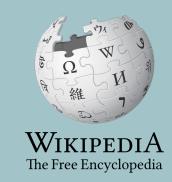

# Logging in to English Wikipedia

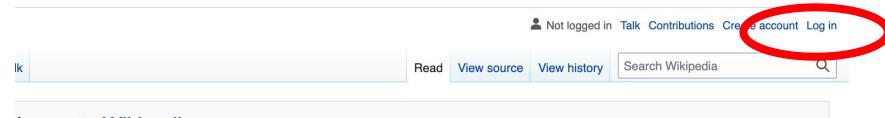

#### Icome to Wikipedia,

encyclopedia that anyone can edit. 6,373,933 articles in English

- The arts
- History

Society

- Biography
- Mathematics
- Technology

- Geography
- Science
- All portals

#### day's featured article

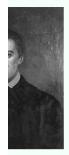

#### Giovanni Antonio Grassi (10 September 1775 -

12 December 1849) was an Italian Jesuit who led many academic and religious institutions in the United States and Europe. Born in Lombardy, he studied at the Jesuit College in Polotsk, where he began his academic career. He was soon ordered to China as a missionary, but after traveling across Europe for two years attempting to secure passage. his orders were rescinded and he instead began

#### In the news

- The National Rally of Independents, led by Aziz Akhannouch (pictured), wins the most seats in the Moroccan general election.
- A prison fire in Tangerang, Indonesia, kills 44 inmates and injures 77 others.
- In Guinea, President Alpha Condé is captured by armed forces during a

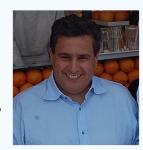

Aziz Akhannouch

# User Page

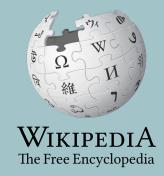

# **User Page**

 All users/editors are assigned a user page

Access user page by selecting your username (top right)

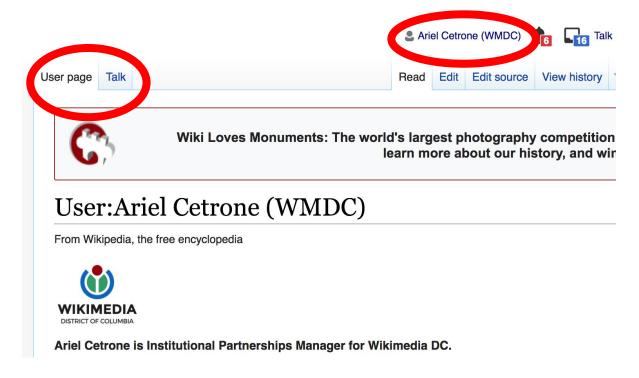

# **User Page**

- Select create (new users) or edit (for experienced users) to share information, interests, etc.
- Use is optional unless editing as part of official duties

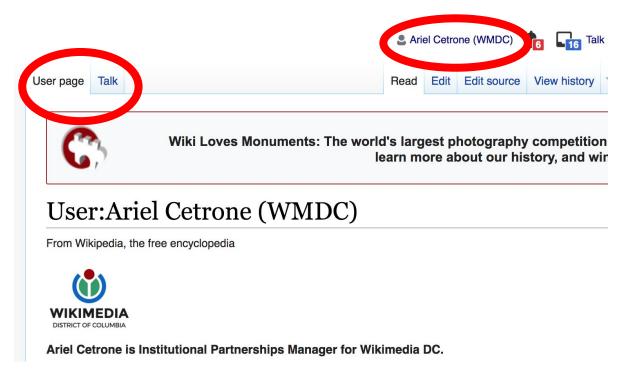

# Talk Page

- Receive messages
- Communicate with other users

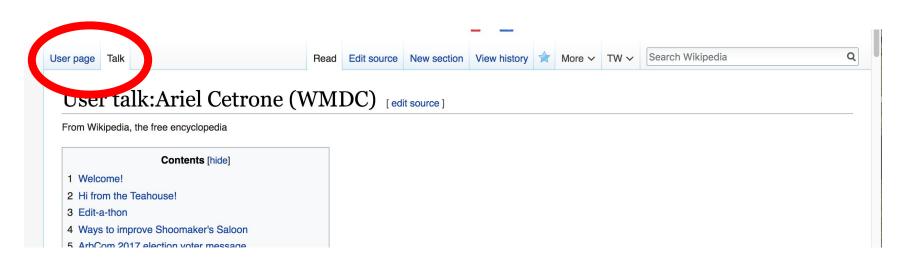

# Preparing To Edit: Setting editing preferences

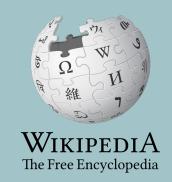

# Wikipedia Editing Tools

#### VisualEditor

'Edit' button

# VisualEditor is a "visual" way of editing Wikipedia that does not require editors to learn wiki markup. Until Visual Editor, editors had to learn wiki markup to make most edits.

VisualEditor works like a word processor. While is simpler to use, the Source Editor can be more effective for some tasks.

#### **Source Editor**

'Edit source' button

Source editor uses Wikitext, also known as Wiki markup or Wikicode, which consists of the syntax and keywords used by the MediaWiki software to format a page.

# Set Editing Preferences: Activate Visual Editor

- 1. Open the Wiki event page or any Wikipedia article
- 2. Select 'Preferences' (Top right)

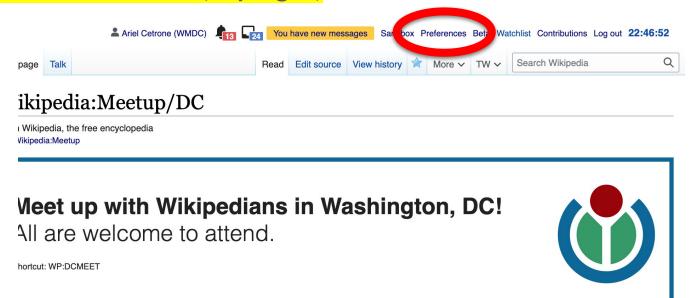

# Set Editing Preferences: Activate Visual Editor

#### 3. Select the 'Editing' tab

#### **Preferences**

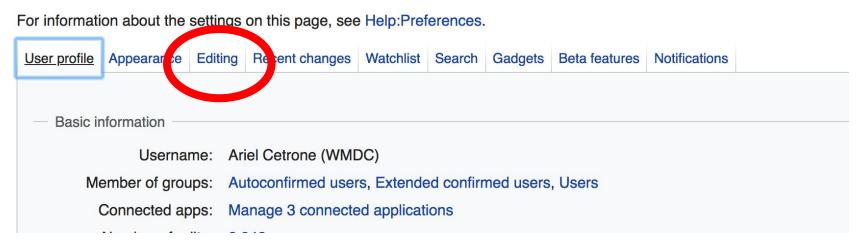

# Set Editing Preferences: Activate Visual Editor

- 4. Scroll down to 'Editor'
- 5. Select 'Show me Both Editor Tabs' from the 'Editing Mode' dropdown menu
- 6. Save (bottom left)

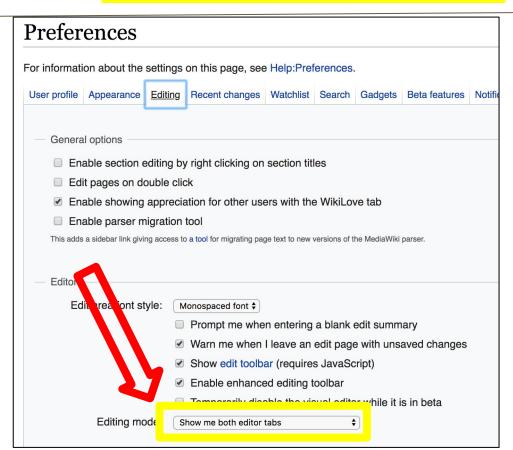

# Editing Existing Articles

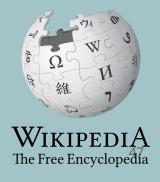

# **Editing with Visual Editor**

- 1. Open a Wikipedia article
  - 2. Select 'Edit'
- 3. Add and remove text as you would in a word processor

Unsure if you are in Visual Editor? Are you not seeing the 'Edit' button? Select 'Edit Source', select the Pencil (red), select 'Visual editing'

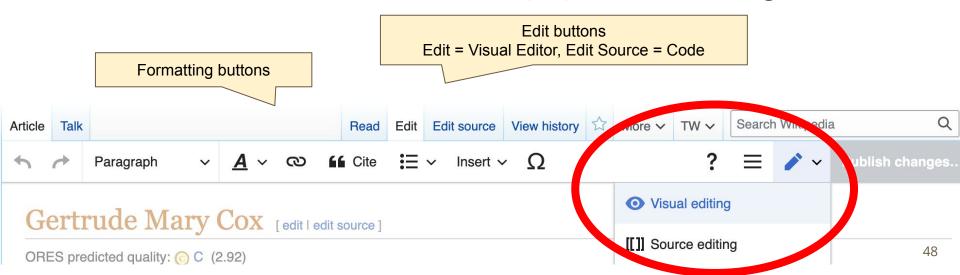

# **Citing Your Sources**

- 1. Place cursor in desired location
- 2. Select 'Cite'
- 3. Select 'Automatic' (for URLs, etc.), 'Manual' (to customize fields), or 'Reuse' (to cite a source that has already been used)

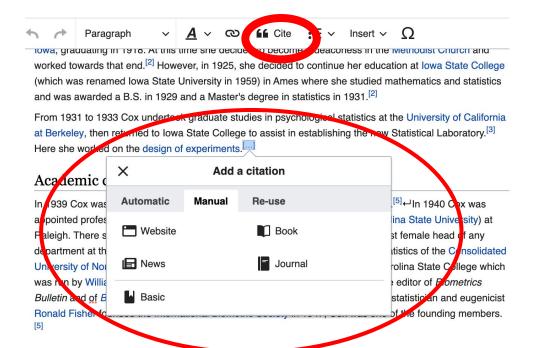

# **Adding Sections**

#### Early life and education

Gertruce Common born in Dayton, Iowa on January 13, 1900.<sup>[1]</sup> She studied at Perry High School in Perry, Iowa, graduating in 1918. At this time she decided to become a deaconess in the Methodist Church and worked towards that end.<sup>[2]</sup> However, in 1925, she decided to continue her education at Iowa State College (which was renamed Iowa State University in 1959) in Ames where she studied mathematics and statistics and was awarded a B.S. in 1929 and a Master's degree in statistics in 1931.<sup>[2]</sup>

From 1931 to 1933 Cox undertook graduate studies in psychological statistics at the University of California at Berkeley, then returned to Iowa State College to assist in establishing the new Statistical Laboratory.<sup>[3]</sup> Here she worked on the design of experiments.

# **Adding Sections with Headings**

- 1. Place cursor
- 2. Select 'Paragraph'
- 3. Select 'Heading'
- 4. Add heading text
- 5. Select enter/return to continue with regular font

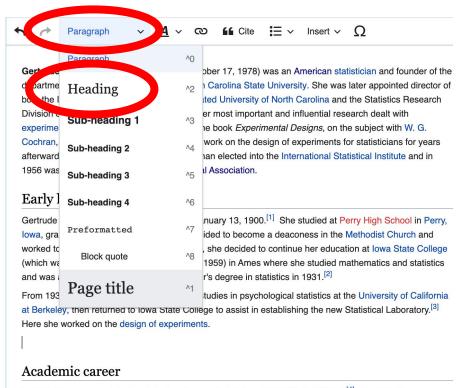

In 1939 Cox was appointed assistant professor of statistics at Iowa State College [4] ←In 1940 Cox was

# Creating Links Between Wikipedia Articles

- 1. Select text
- 2. Select link icon
- Select article and 'Done'

\*When adding an external link in an external links section, enter the title of what you are adding, highlight the text, select the link icon, paste a URL, and select 'Done'.

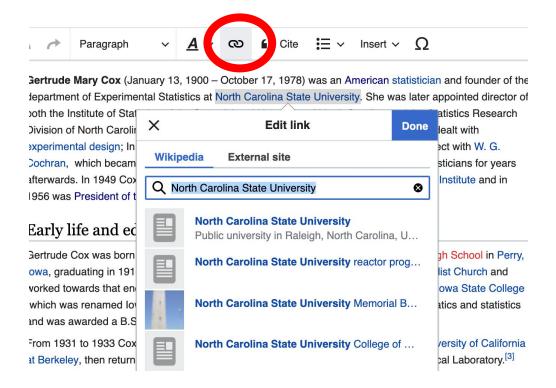

### Adding Photos with Wikimedia Commons

- 1. Place cursor in desired location (left or right)
- 2. Select: 'Insert' + Media'

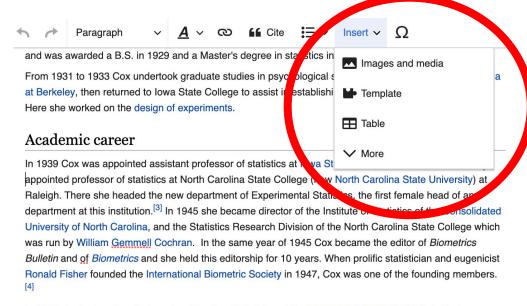

In 1960 she took up her final post as Director of Statistics at the Research Triangle Institute in Durham, North Carolina. She held this post until she retired in 1965.<sup>[4]</sup> After retirement, then worked as a consultant to promote the development of statistical programs in Egypt and Thailand.<sup>[2][5]</sup>

#### **Book**

#### Adding Photos with Wikimedia Commons

- 3. Enter search term\*
- 4. Select photo + 'Use this image'

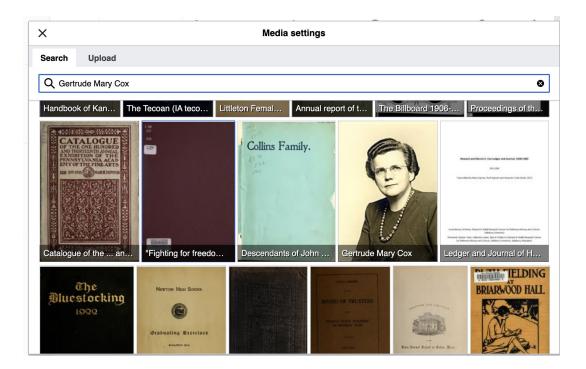

# Adding Photos with Wikimedia Commons

- 5. Caption your image and add alternative text
- 6. Select 'Insert'

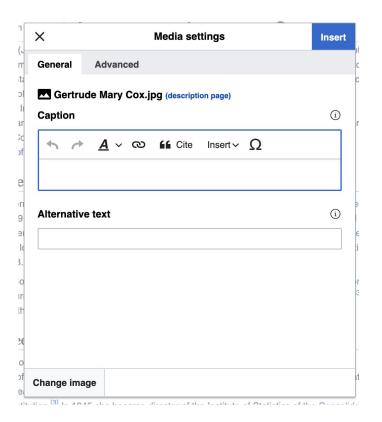

### Publish changes

- Select 'Publish changes'
- 2. Add brief not in 'Edit Summary' field
- Select 'Publish changes' once more

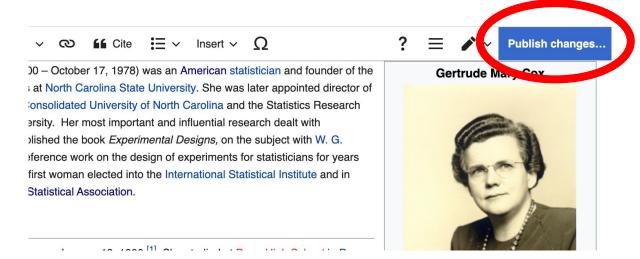

To quickly abandon changes made to an article, select 'Read' (next to Edit/Edit Source) and your edits will not be saved.

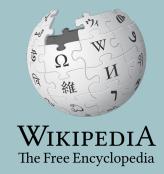

- 1. Reserve the article using the Google sheet
- 2. Select your articles red link from the event page
- 3. Select 'Create' (top right)
- 4. Begin writing, add citations, hyperlinks, etc. Be sure to include section with 'references' header
- 5. Publish

\*Don't hesitate to publish a 'stub' or short article, even if it only consists of a lead paragraph and references section

#### 1. Reserve the article using the Google sheet

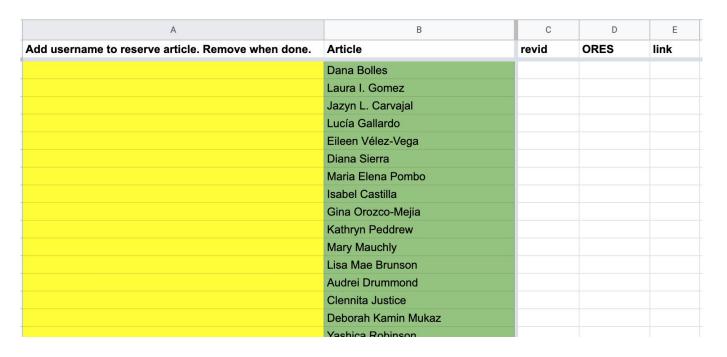

- 2. Select article's red link on today's event page\*
- 3. Use sources provided on the event page or find your own

#### Suggested Article Work List [edit source]

RED links = Articles that don't yet exist, BLUE links = Existing articles needing improvement

See also: WikiProject: Women scientists 3

For creation

Draft:Noris Salazar Allen - First researcher in Panama to specialize in the study of bryophytes [1] ☐ [2] ☐ [3] ☐ Wikidata property[4] ☐ Wikist

Draft:Yesenia Madrigal Bedoya - Biologist [6] <sup>™</sup> [7] <sup>™</sup>

Draft:Madeline Bell (hospital executive) - Nurse, President and CEO of Children's Hospital of Philadelphia [8] ☑ [9] ☑ [10] ☑

<sup>\*</sup> To create articles when not participating in an editing event, type the article's name into the Wikipedia search bar. When no result is produced, select the red link next to 'You may create this page'.

4. Select 'Create' (top right)\*

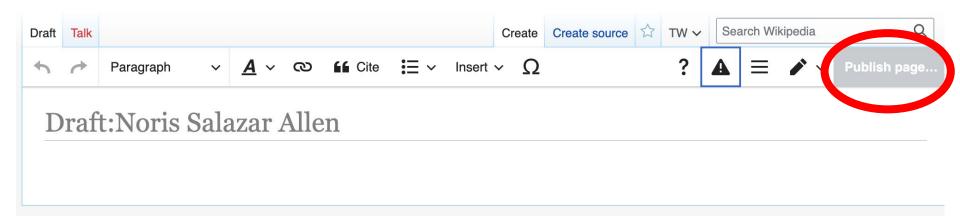

<sup>\*</sup>Tips: Create references section then return to top and start the lead paragraph. Publish often. Select 'edit' (top right) to continue editing your draft

### **Moving Draft Articles**

#### 4. Select 'More' then 'Move'

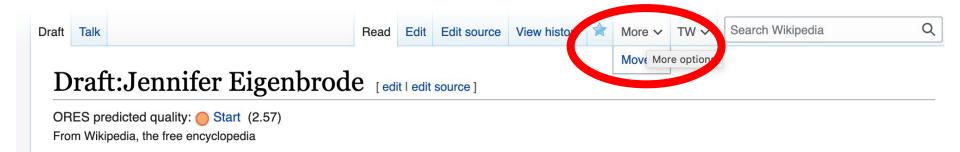

### **Moving Draft Articles**

4. Open 'New title' drop down menu and select (Article) then 'Move page'

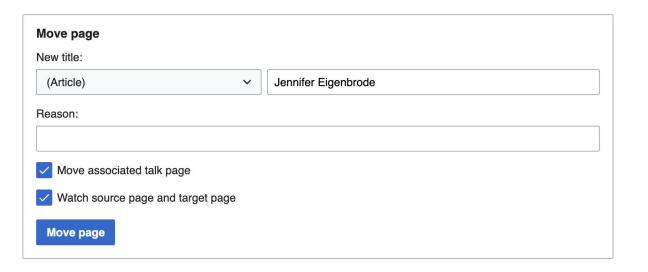

# Uploading Photos or Files to Wikicommons

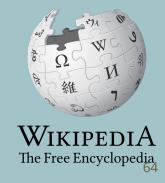

- 1. Go to commons.wikimedia.org
- 2. Select 'Upload'

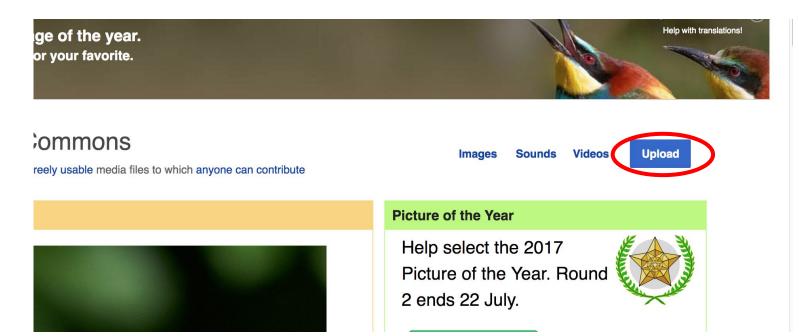

#### 3. Select media files to share

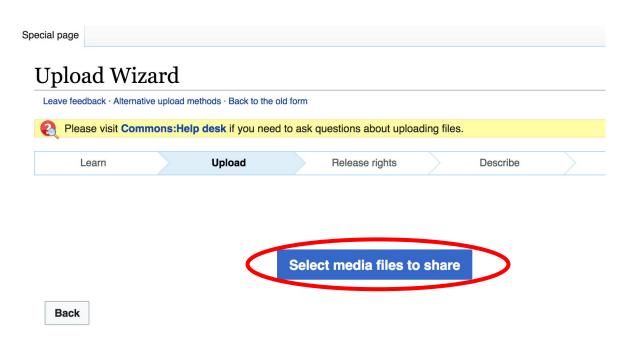

#### 4. Select 'Continue'

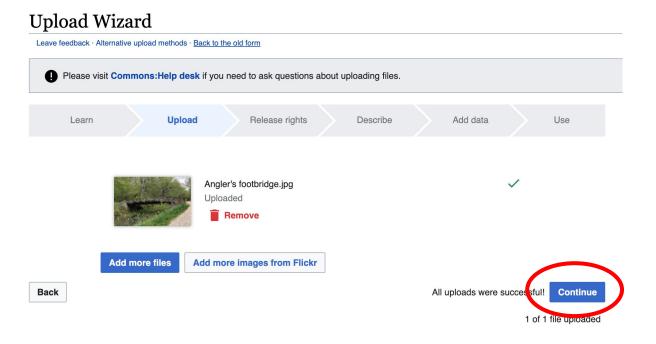

#### 5. Select Address Copyright

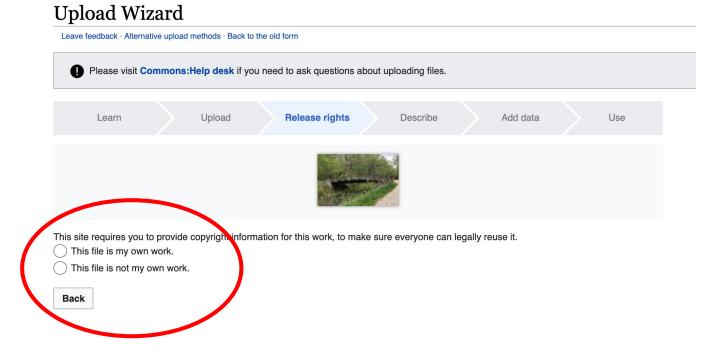

#### 5a. Release the rights if it is your own work

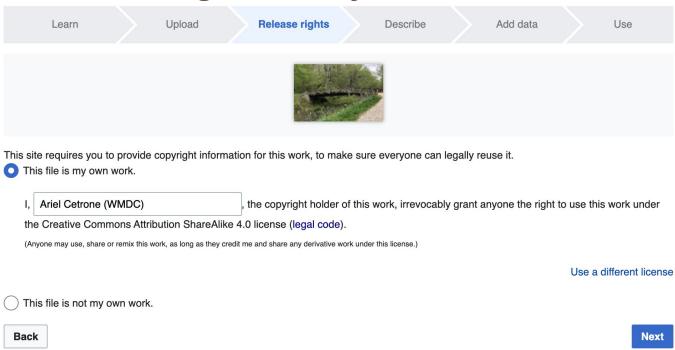

5b. If not your own work, name the source and select the appropriate **Creative Commons** license or another reason why it is license-free or in the public domain (Pre-1926, published for the US government, etc.)

| Thi | e requires you to provide copyright information for this work, to make sure everyone can legally reuse it.<br>s file is my own work.<br>s file is not my own work.                                                                                                    |
|-----|----------------------------------------------------------------------------------------------------|
| So  | urce                                                                                                    |
| Wŀ  | ere this digital file came from $-$ could be a URL, or a book or publication.                                                                                                    |
|     |                                                                                                    |
| Au  | thor(s)                                                                                                    |
| Th  | e name of the person who took the photo, or painted the picture, drew the drawing, etc.                                                                                                    |
|     |                                                                                                    |
| No  | w tell us why you are sure you have the right to publish this work:                                                                                                    |
| No. | w tell us why you are sure you have the right to publish this work:  The copyright holder published this work with the right Creative Commons license  Not all Creative Commons licenses are good for this site. Make sure the copyright holder used one of these licenses.                                                                                                    |
| No  | The copyright holder published this work with the right Creative Commons license  Not all Creative Commons licenses are good for this site. Make sure the copyright holder used one of these                                                                                                    |
| No  | The copyright holder published this work with the right Creative Commons license  Not all Creative Commons licenses are good for this site. Make sure the copyright holder used one of these licenses.  If the work is already published online, but not under that license online, or if you aren't the copyright holder of the work, please follow the steps described at COM:OTRS (the copyright holder has to send an email with |

#### 6. Describe the image

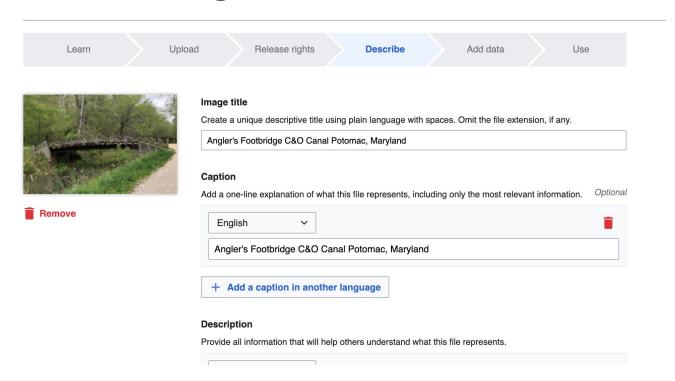

7. Add metadata (optional), i.e. Depicts Footbridge

8. Publish

#### Angler's Footbridge C&O Canal Potomac, Maryland

Angler's\_Footbridge\_C&O\_Canal\_Potomac,\_Maryland.jpg

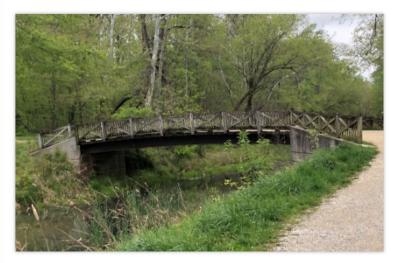

Items portrayed in this file

depicts

Q Search to add items

# **Getting Started**

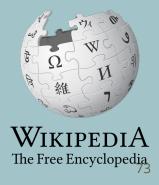

#### 1. Revisit the event page and choose an article

#### Suggested Article Work List [edit source]

RED links = Articles that don't yet exist, BLUE links = Existing articles needing improvement

See also: WikiProject: Women scientists 3

For creation

Draft:Noris Salazar Allen - First researcher in Panama to specialize in the study of bryophytes [1] ☐ [2] ☐ [3] ☐ Wikidata property[4] ☐ Wikist

Draft:Yesenia Madrigal Bedoya - Biologist [6] ☑ [7] ☑

Draft:Madeline Bell (hospital executive) - Nurse, President and CEO of Children's Hospital of Philadelphia [8] ☑ [9] ☑ [10] ☑

#### 2. Reserve the article using the Google sheet

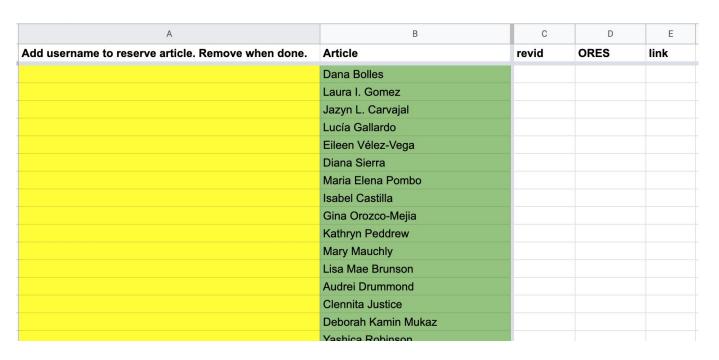

#### 3. Return to the event page

- 4. Select your article
  - -New articles: Select red link, then 'Create' (top right)
  - -Existing articles: Select blue article link, then 'edit' (top right)

#### Suggested Article Work List [edit source]

RED links = Articles that don't yet exist, BLUE links = Existing articles needing improvement

See also: WikiProject: Women scientists 3

For creation

Draft:Noris Salazar Allen - First researcher in Panama to specialize in the study of bryophytes [1] <sup>™</sup>[2] <sup>™</sup>[3] <sup>™</sup> Wikidata property[4] <sup>™</sup> Wikist

Draft: Yesenia Madrigal Bedova - Biologist [6] ☑ [7] ☑

<sup>\*</sup> To create articles when not participating in an event, type the article's name into the Wikipedia search bar. When no result is produced, select the red link next to 'You may create this page'.

#### 5. Consult the sources provided and find new verifiable sources if desired.

#### Suggested Article Work List [edit source]

RED links = Articles that don't yet exist, BLUE links = Existing articles needing improvement

See also: WikiProject: Women scientists 3

#### For creation

Draft:Noris Salazar Allen - First researcher in Panama to specialize in the study of bryophytes [1] № [2] № [3] № Wikidata pro

Draft: Yesenia Madrigal Bedoya - Biologist [6] <sup>™</sup> [7] <sup>™</sup>

Draft:Madeline Bell (hospital executive) - Nurse, President and CEO of Children's Hospital of Philadelphia [8] ☑ [9] ☑ [10]

Draft: Emma Benn - Statistician, As crate Professor and Inding Director, Center for Scientific Diversity[11] №[12] №[13]

Draft:Dana Bolles - NASA engerer [14] ☐ [15] ☐ [16] ☐ [17] ☐

Draft:Melanie R. Bond - Biologist and primate keeper at the smithsonian National Zoo [18] № [19] ☑

Draft:Natalia Brzezinski - Head Of Strategy at Klarna [20] ☐ [21] ☐ [22] ☐

Draft:Lisa Mae Brunson - Founder, Wonder Women Tech [23] ☑ [24] ☑ [25] ☑ [26] ☑ [27] ☑ [28] ☑

Draft:Martina Angela Caretta - Geographer [29] ☑ [30] ☑ [31] ☑

### **Moving Draft Articles**

1. With draft open, select 'More' then 'Move'

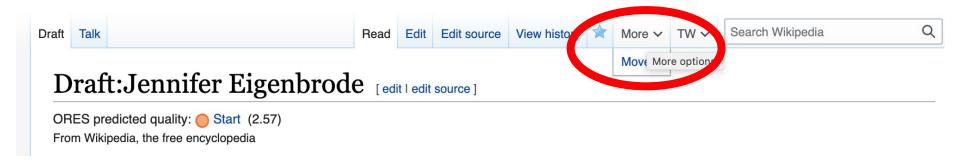

If drafts are ready, please remember to move them to mainspace before the end of today's event.

### **Moving Draft Articles**

2. Open 'New title' drop down menu and select (Article) then 'Move page'

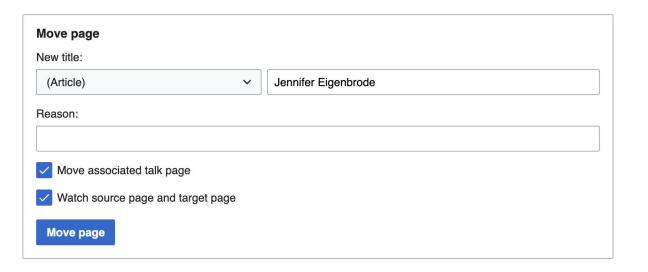